# **QGIS Application - Bug report #449 WinQGIS: wrong interactive measures**

*2006-12-13 01:40 AM - Redmine Admin*

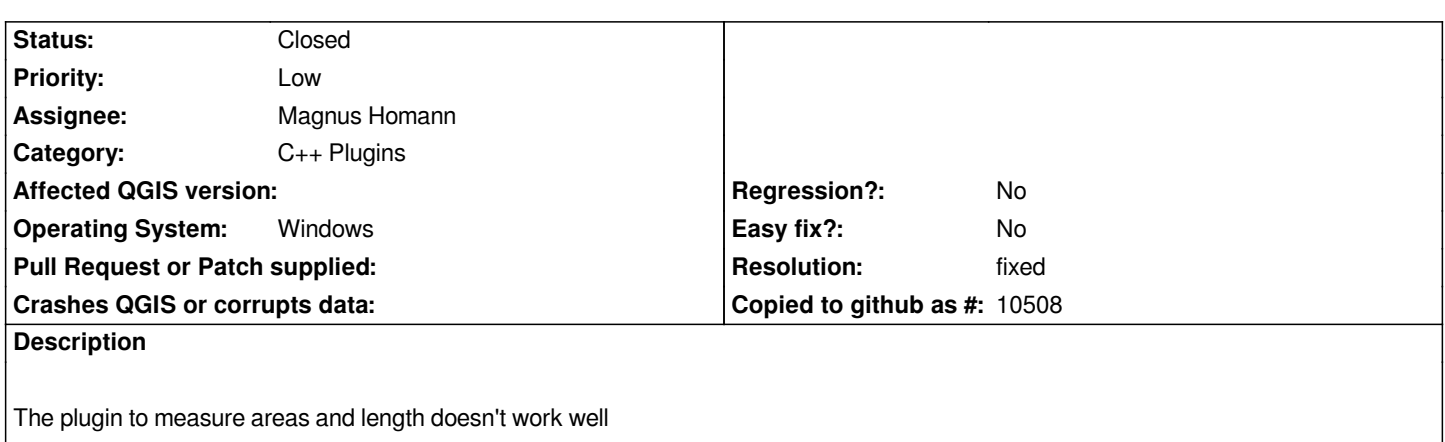

#### **History**

#### **#1 - 2006-12-13 10:23 AM - Gavin Macaulay -**

*We really need more details on your problem to have a chance of fixing it.*

#### **#2 - 2006-12-18 01:06 AM - anonymous -**

*The results are not correct and the value changes widely (without any apparent logic) if I make slight mouse movements. This only in the Windows version.*

#### **#3 - 2006-12-18 01:39 AM - Gavin Macaulay -**

*I have see this happen when the data is in a projected coordinate system, but qgis thinks that it is in lat/long. This happens when qgis's default coordinate system is lat/long, and the loaded file has no associated projection information.*

#### **#4 - 2006-12-20 11:46 AM - Gavin Macaulay -**

*Qgis now checks for the mismatched projection problem and warns the user, and suggests a solution (set an appropriate projection for the map using the Settings:Project Properties dialog).*

*Please try the next available version of qgis and see if this helps.*

## **#5 - 2007-01-12 10:28 AM - Magnus Homann**

*- Status changed from Open to In Progress*

*What is the layer source projection? What is the projects projection? Is projection turned on? Please attach your test layer, if possible.*

#### **#6 - 2007-01-27 09:47 AM - Magnus Homann**

- *Status changed from In Progress to Closed*
- *Resolution set to fixed*

*Worksforme in 0.9 on win32. If any more info is available, I'm glad to re-open (see above).*

### **#7 - 2009-08-22 12:45 AM - Anonymous**

*Milestone Version 0.9 deleted*